# **LAN-Cell 3**

# **4G/3G Cellular Router + VPN + Firewall**

# **Quick Start Guide**

**Version 5.2**

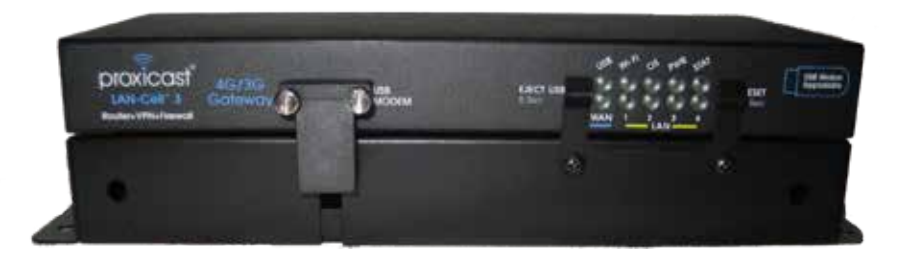

#### **The REALLY QUICK Start Guide**

- 1. Insert an activated USB modem & power on the LAN-Cell 3.<br>2. Wait 60 sec, for the Status & USB LEDs to stop flashing
- 2. Wait 60 sec. for the Status & USB LEDs to stop flashing.<br>3. Connect a DHCP-enabled PC to one of the 4 LAN ports.
- Connect a DHCP-enabled PC to one of the 4 LAN ports.

The LAN-Cell will automatically detect the USB modem and connect to the Internet. The USB LED will be solid green when the connection is active.

If the modem fails to initialize or connect to the Internet:

- Browse to http://192.168.1.1:8080 Username/Password: admin/1234
- Select Setup > WAN from the drop-down menus
- Select your modem model and service provider under WAN (USB Modem)
- Click "Save Settings"
- Power-cycle the LAN-Cell to make a cellular connection

**Check http://support.proxicast.com for the latest firmware updates**

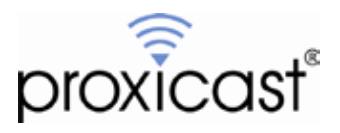

### **Introducing the LAN-Cell 3**

The LAN-Cell 3 is the most advanced and secure way to provide cellular Internet access to Ethernet-based devices. Use the LAN-Cell 3 to provide access to remote equipment, gather telemetry or other M2M data, establish Internet service in temporary locations, or back-up wired Internet service with a 4G/3G cellular connection.

Beyond Internet connectivity, the LAN-Cell 3 provides an integrated full-featured IP router, 802.11 b/g/n Wi-Fi access point and client, automatic WAN fail-over, policy-based routing, bandwidth management (QoS), and special features to maximize up-time. Security features include built-in IPsec & PPTP VPN clients and servers, 3DES & AES encryption, DMZ and VLAN support, an SPI firewall and NAT/PAT services. The LAN-Cell's platform independent tablet-friendly embedded management interface makes setup easy and allows the LAN-Cell to be managed from the LAN or remotely over the Internet with any web browser on any PC, tablet or smartphone.

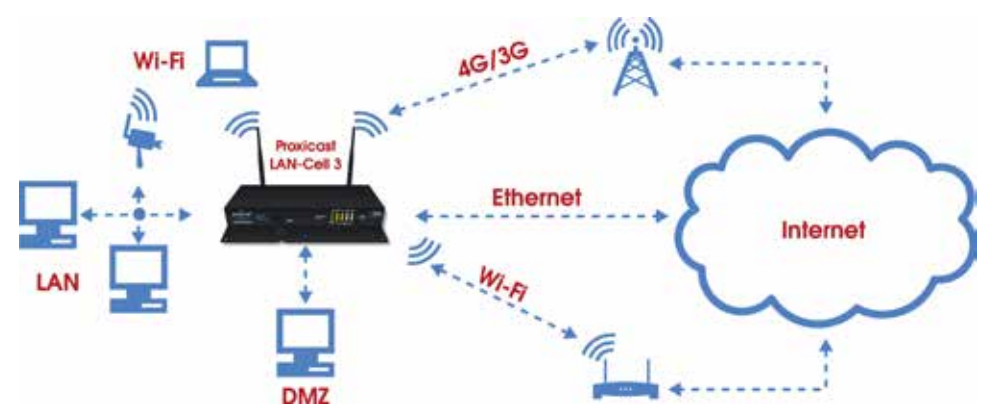

**Figure 1: Typical LAN-Cell 3 Network Configuration**

This guide covers the initial configuration needed to start using the LAN-Cell 3. Please see the *LAN-Cell 3 User's Guide* for more information on all of the LAN-Cell 3's features. Also refer to Proxicast's Support Web Site [\(http://support.proxicast.com\)](http://support.proxicast.com/) for technical notes, application configuration examples and knowledgebase articles.

#### **Package Contents**

- LAN-Cell 3
- Multi-Function Mounting Base with Modem-SAFE
- 120/240 VAC to 12 VDC Power Adapter
- 2x 3 dBi Wi-Fi Antennas
- 1x CAT5e Cable
- 4x Rubber Feet
- Mounting Hardware Kit
- Quick Start Guide

## **Indicators & Connections**

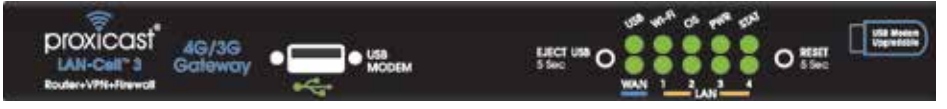

#### **Figure 2: LAN-Cell 3 Front Panel**

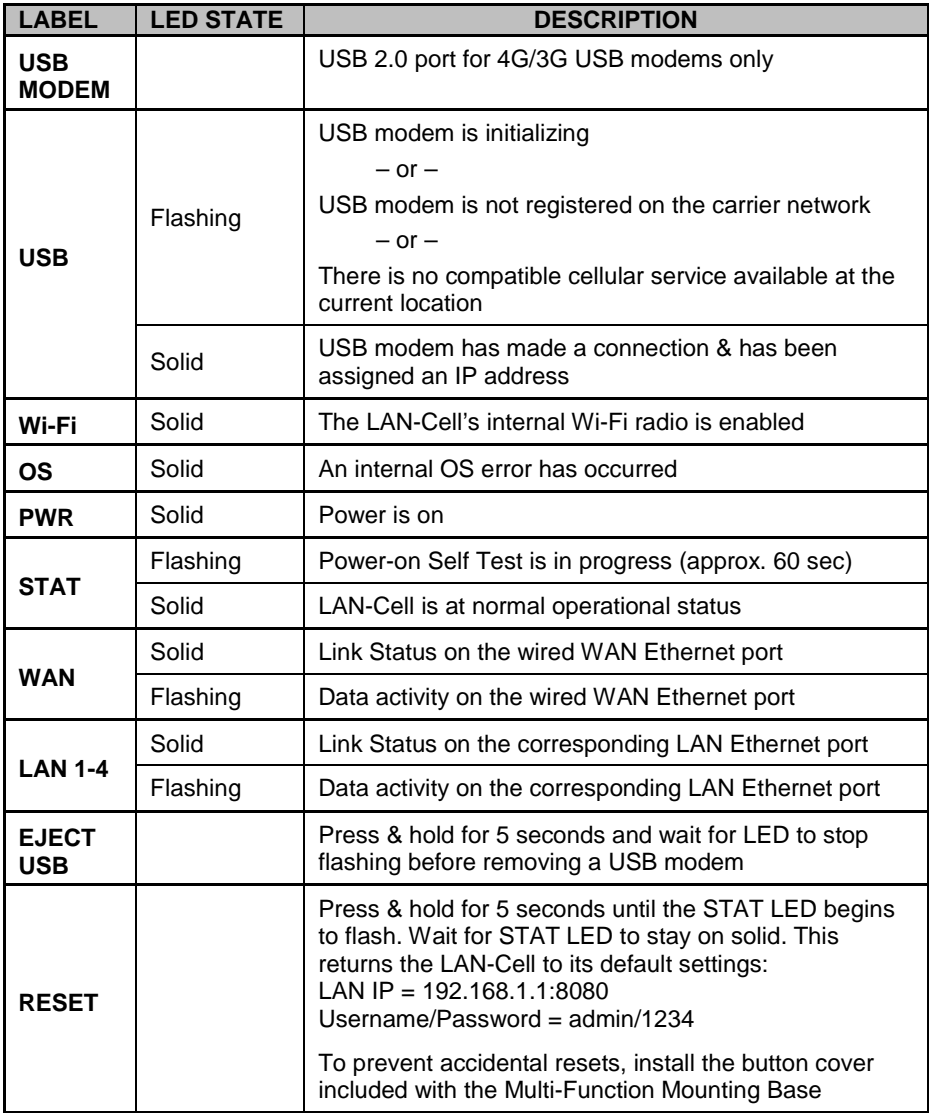

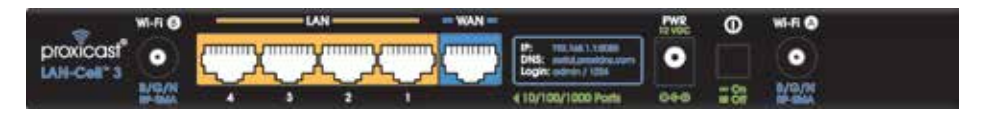

#### **Figure 3: LAN-Cell 3 Rear Panel**

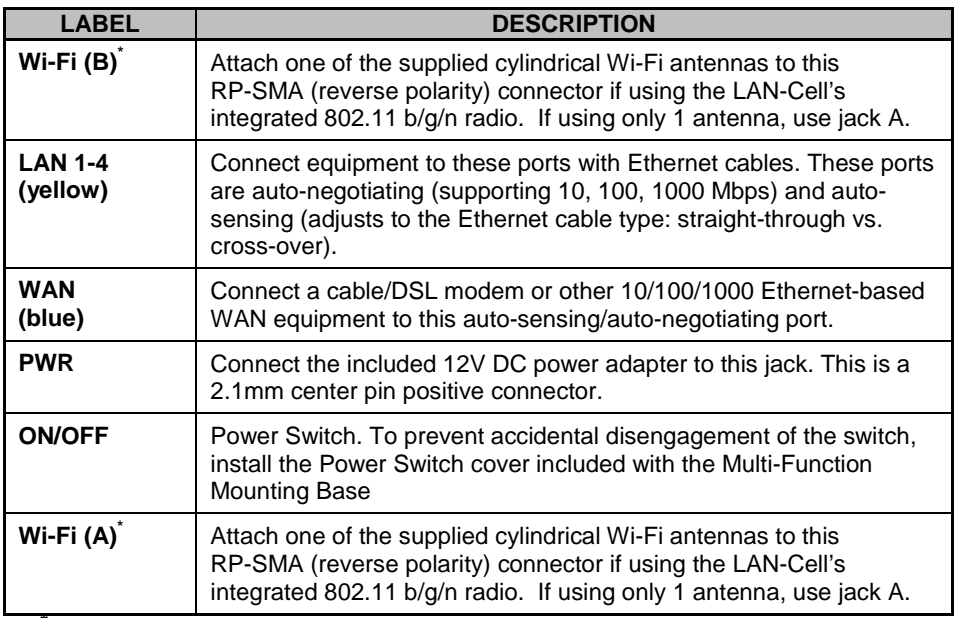

**\*** Attaching other types of antennas (such antennas with standard SMA, TNC or FME connectors) to this jack may damage the antennas and/or Wi-Fi antenna jack!

#### **LAN-Cell 3 Default Settings**

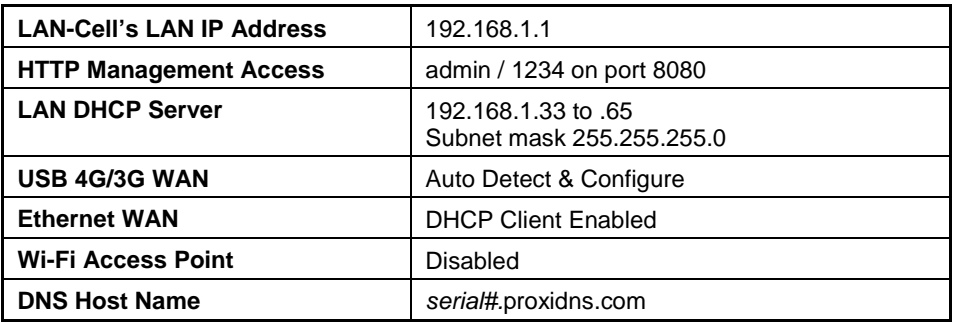

Press the RESET button for 5 seconds to return the LAN-Cell to these settings.

#### **LAN-Cell 3 Web Management Interface**

The LAN-Cell's web management interface is divided into 3 sections (Figure 4):

- 1. Drop-down Navigation Menus<br>2. The Status Summary Column
- 2. The Status Summary Column<br>3. Configuration Parameters
- 3. Configuration Parameters

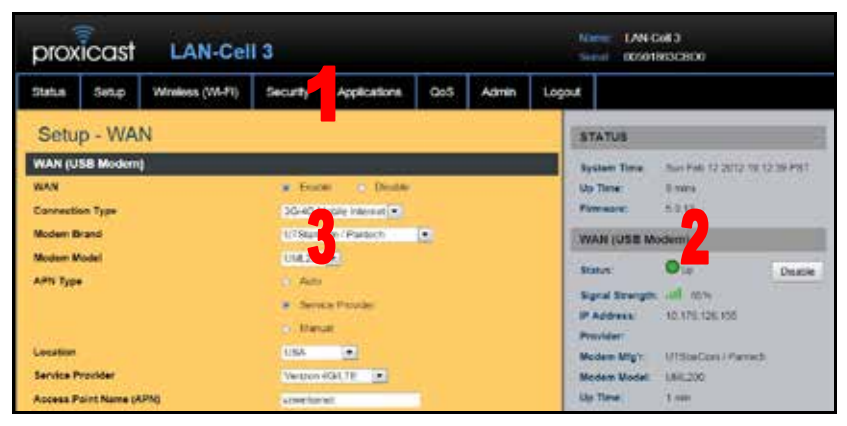

**Figure 4: Typical LAN-Cell 3 Screen**

#### **Menu Structure**

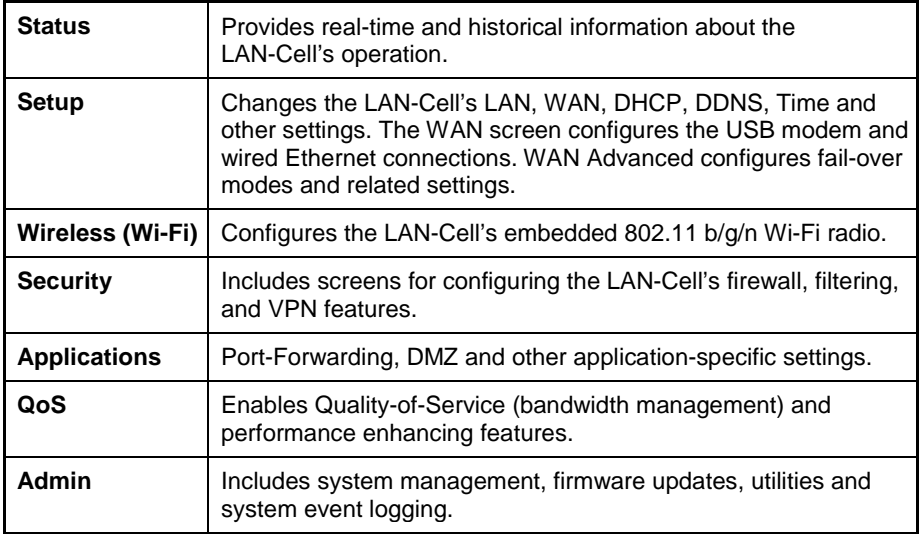

#### **Configuring the LAN-Cell 3**

- **Step 1:** Enter **[http://192.168.1.1:](http://192.168.1.1/)8080** as the web site address in a web browser.
- **Step 2:** At the **Login** screen (Figure 5), enter the default Username=**admin** and the default Password=**1234**. Click **Login** to proceed.
- **Step 3:** The LAN-Cell's **Router Status** screen will be displayed (Figure 6).
- **Step 4:** Changing the default password highly recommended! Navigate to the **Admin > Management** screen (Figure 7). Enter a new password, retype it to confirm and click **Save Settings**.

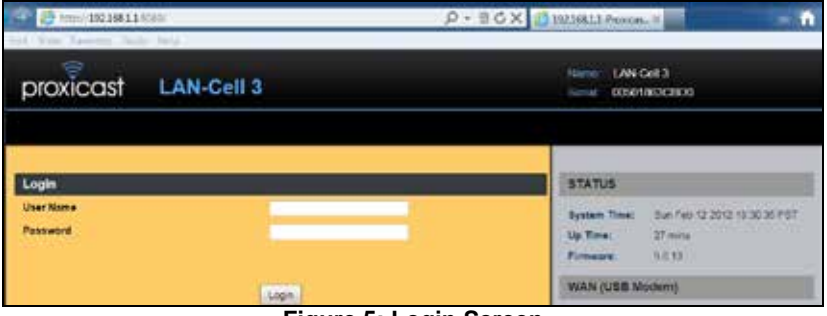

**Figure 5: Login Screen**

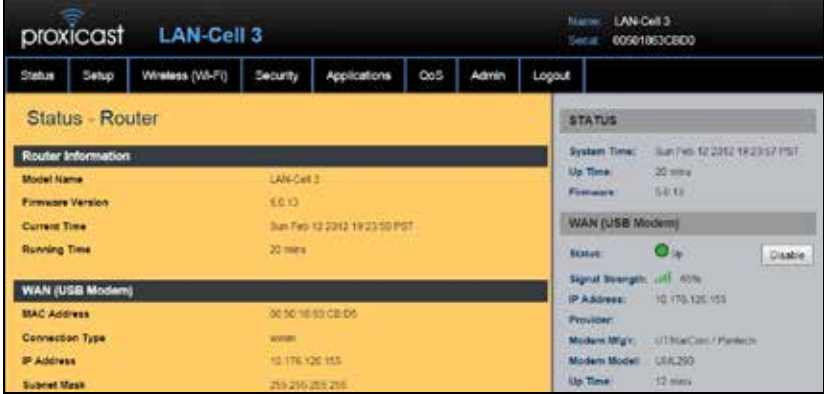

**Figure 6: Router Status Screen**

|                                                               | proxicast | <b>LAN-Cell 3</b> |                 |              |                                          |  |  | Northern<br><b>Gives</b>        | LAN-Cell 3<br><b>DOSO FINE SCIENCE</b>                                       |  |
|---------------------------------------------------------------|-----------|-------------------|-----------------|--------------|------------------------------------------|--|--|---------------------------------|------------------------------------------------------------------------------|--|
| Status                                                        | Setup     | Winniess (Wi-Fl)  | <b>Security</b> | Applications | <b>Admin</b><br>Q <sub>0</sub><br>Logout |  |  |                                 |                                                                              |  |
| Admin - Management                                            |           |                   |                 |              |                                          |  |  | <b>STATUS</b>                   |                                                                              |  |
| Administration Interface<br><b>Administrator Password</b><br> |           |                   |                 |              |                                          |  |  | System Time:<br><b>Us Time!</b> | Son Feb 12:2012 19:11:36 P.ST<br><b>The County of the County</b><br>A string |  |
| Re-type Password                                              |           |                   |                 |              |                                          |  |  | <b>Pirmsuphy:</b>               | 8.0.13                                                                       |  |

**Figure 7: Changing the Password**

## **Configuring USB Modems**

The LAN-Cell 3 auto-recognizes and configures itself for over 100 different USB modem models on dozens of cellular service provider networks. Please refer to the *LAN-Cell 3 Firmware Release Notes* for the list of currently supported modems.

The USB modem may need to be activated with a cellular service provider before it can used in the LAN-Cell 3 Follow the service provider or modem manufacturer's instructions for activating, testing, and updating the firmware on the USB modem before attempting to use it in the LAN-Cell 3.

Proxicast recommends implementing the WAN Fail-Over Connectivity Check found on the **Setup > WAN Advanced** screen for maximum 4G/3G connection reliability. By default, this feature is enabled and configured to ping a high-availability server.

Some modems require cellular service provider specific settings to be entered on the LAN-Cell 3's **Setup > WAN** screen. If the USB modem and carrier settings are not auto-detected, obtain the following information from the service provider:

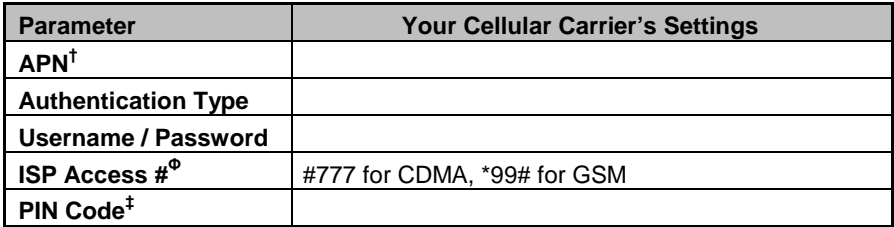

† APN applies only to GSM carriers. Many GSM carriers operate different APNs for different types of data service plans.

Φ The LAN-Cell does not use the phone number assigned to the USB modem. That number is used only by the provider.

‡ The 4 digit PIN code field is required only if the SIM/RUIM is has been locked.

**Once the LAN-Cell is functioning satisfactorily, Proxicast strongly recommends backing up the device configuration to a PC. See: Admin > Management > Configuration > Export**

#### **External Antenna Connections**

Most USB modems include one or more external antenna ports. Consult the USB modem documentation for the location of these ports. For modems without external antenna ports, use a USB extension cable to relocate the modem for improved signal strength if necessary.

Use a LAN-Cell "pigtail" consisting of the connector for the USB modem and a standard SMA female jack. Install the SMA connector in one of the "D" shaped SMA mounting holes in the Multi-Function Mounting Base (Figure 8).

**Warning:** The external antenna ports on USB modems are very fragile. Use extreme care when inserting and removing antenna pigtails.

## **Multi-Function Mounting Base**

The LAN-Cell 3's Multi-Function Mounting Base (Figure 8) provides:

- A. Wall and deck mounting options
- B. Multiple external antenna mounting and cable tie-down points
- C. Power switch & button protectors
- D. Modem-SAFE™ USB modem mounting system

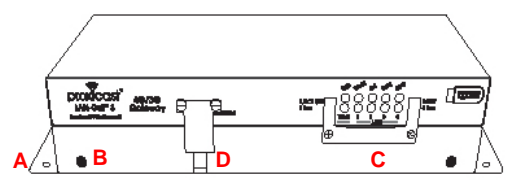

**Figure 8: Mounting Base**

## **Modem-SAFE™**

The LAN-Cell 3's patent-pending Modem-SAFE system is a mechanism for securing a USB modem to prevent it from being removed or coming loose in mobile applications.

Insert a Velcro strip through the slotted mounting plate with the loop (soft) side facing you (Figure 9). Loop the tapered end up through an adjacent slot and secure through the hole in the top of the strip (Figure 10). Place the USB modem (with USB adapter attached) onto the plate and loop the strip over the modem and under the plate. Pull tightly to secure (Figure 11). Repeat as necessary. Attach the USB cable to the front USB jack and the external modem antenna to a "D" hole in the base (Figure 12).

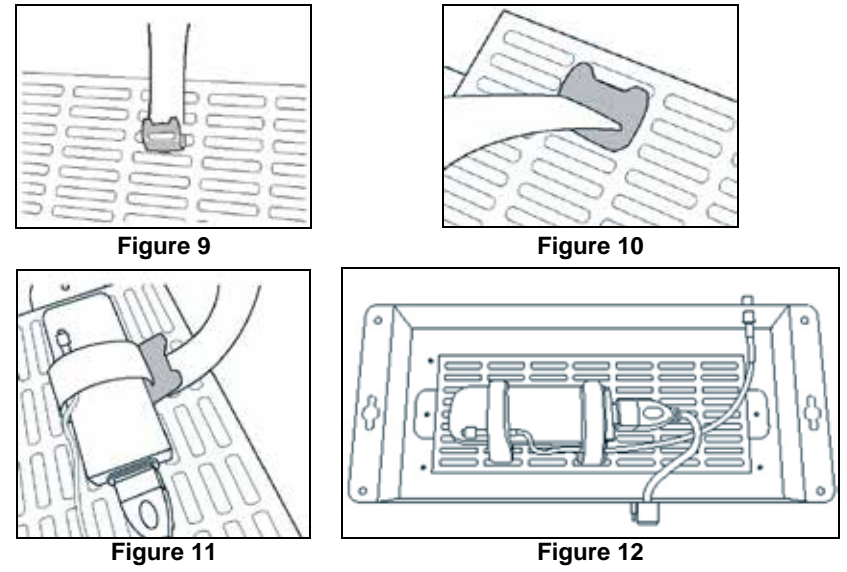

### **Common Tasks**

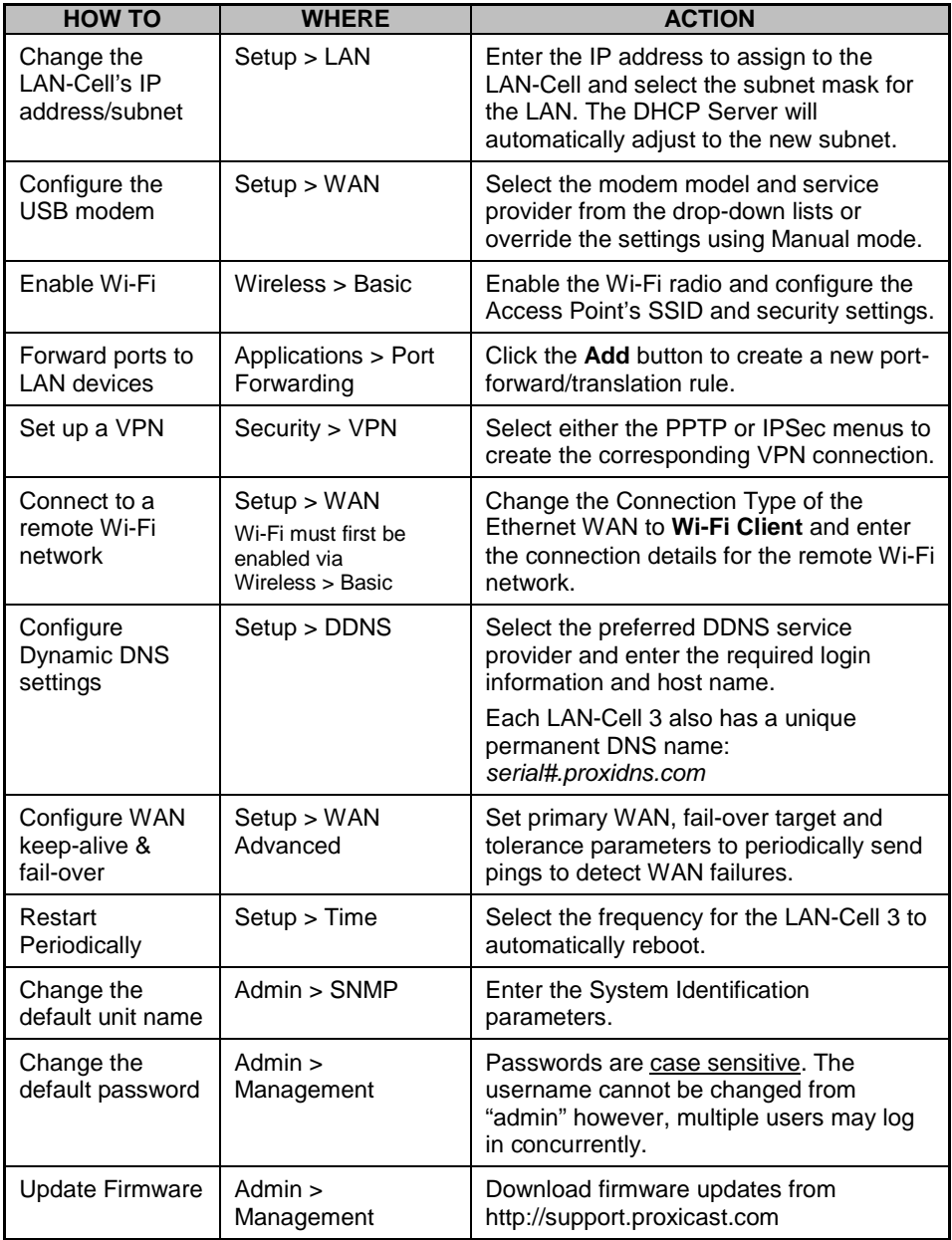

Consult the *LAN-Cell 3 User's Guide* for more detailed information on how to configure all of the LAN-Cell's features.

## **Troubleshooting**

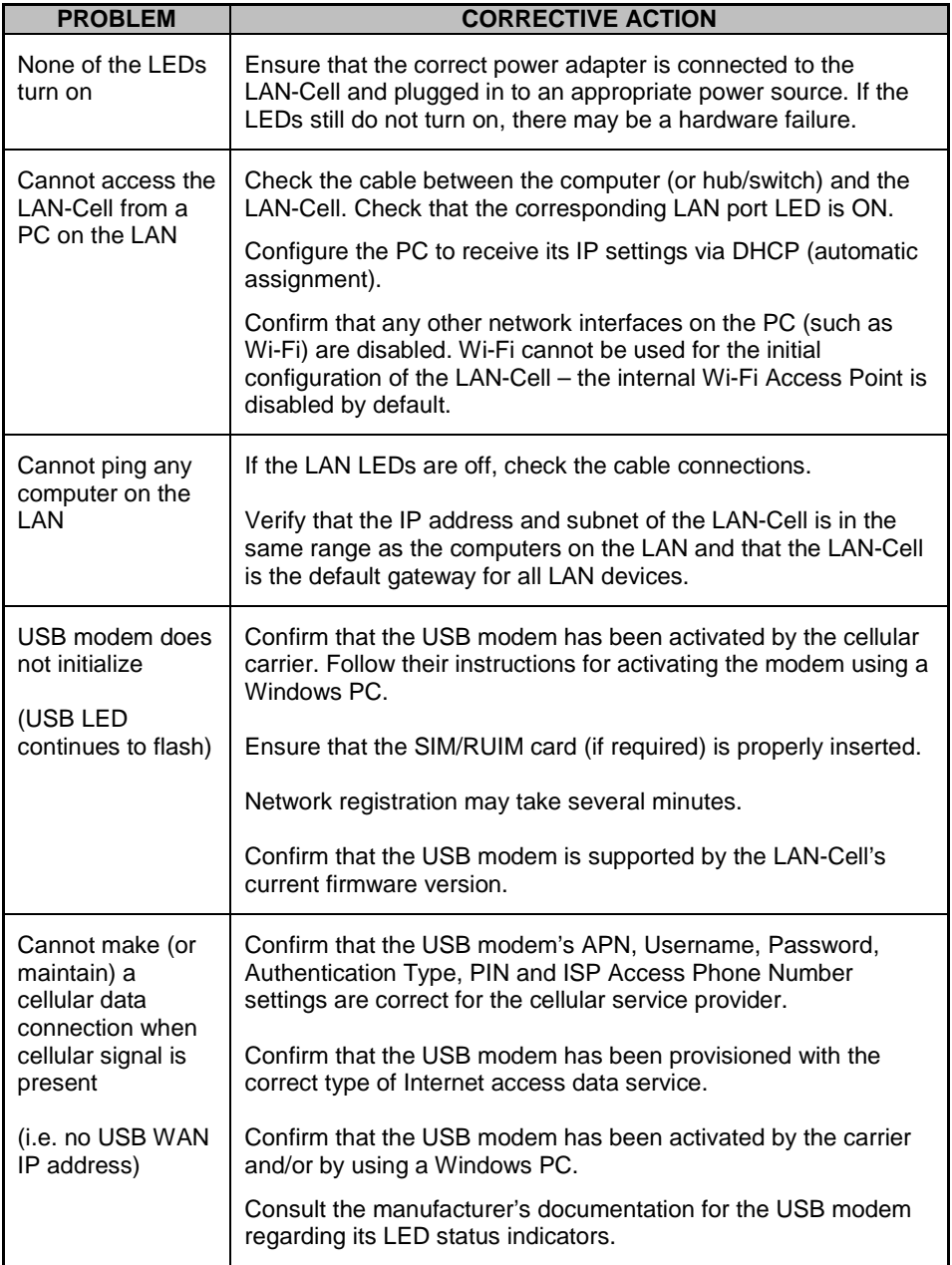

## **Troubleshooting**

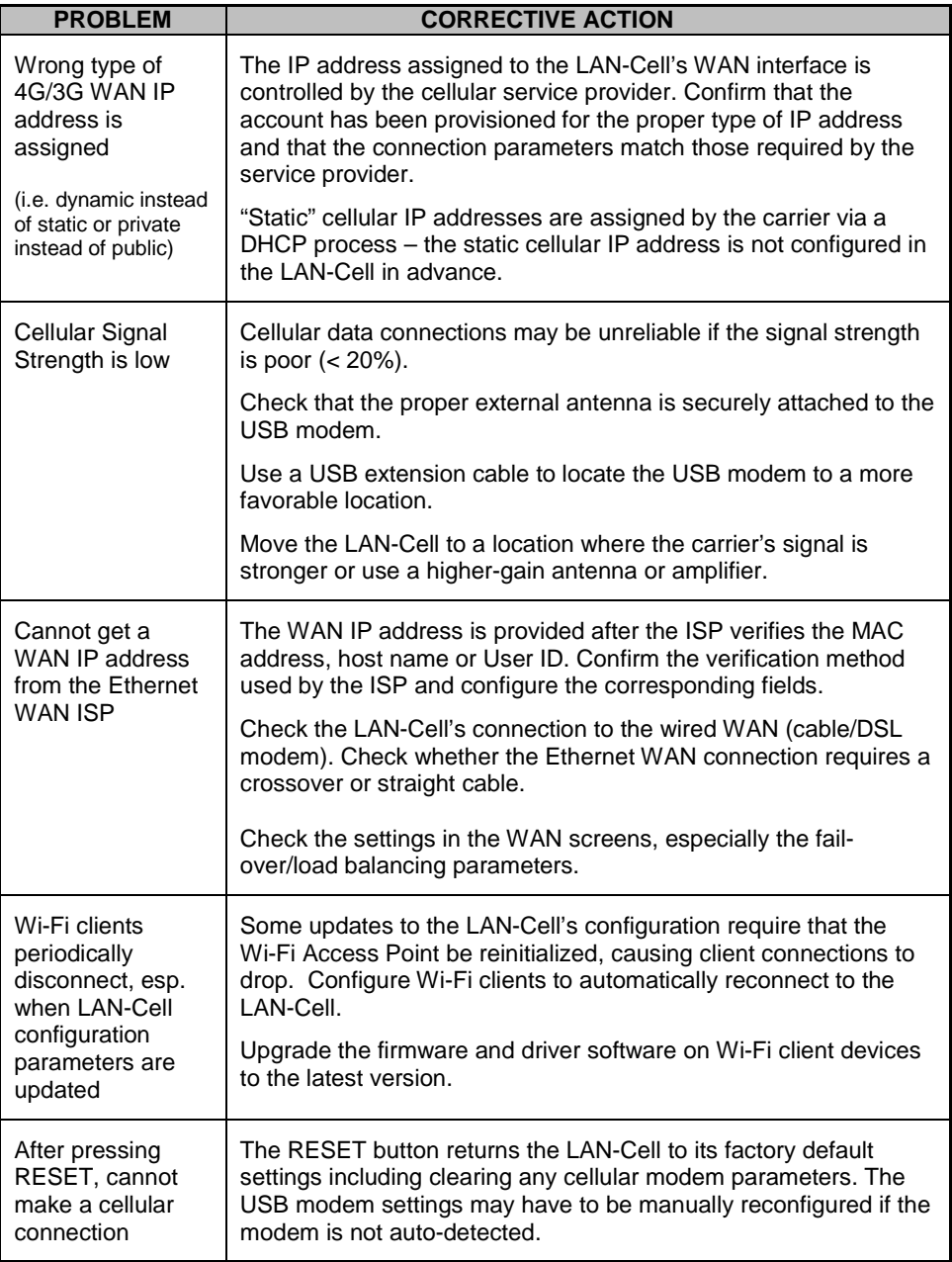

#### **Common Carrier-Specific Issues**

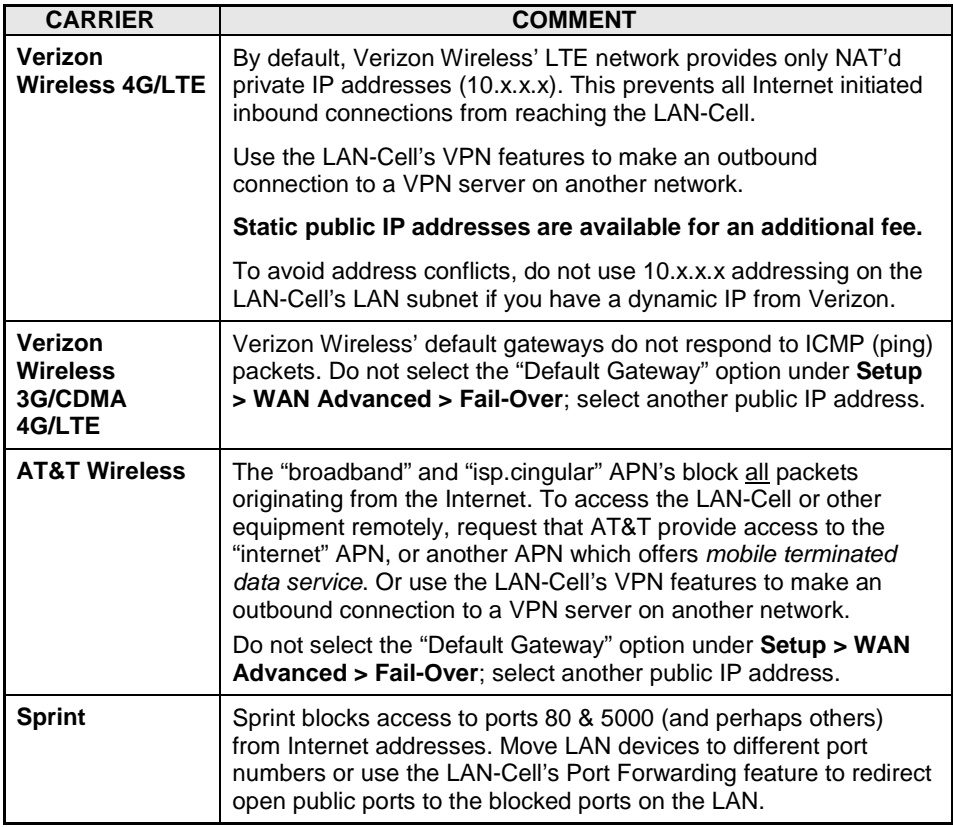

Also see our online Knowledge Base at [http://support.proxicast.com](http://support.proxicast.com/) for more troubleshooting tips, documentation, TechNotes and configuration examples.

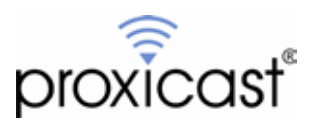

312 Sunnyfield Drive, Suite 200 Glenshaw, PA 15116-1936

1-877-77PROXI (1-877-777-7694) 1-412-213-2477 (outside USA) support@proxicast.com

© Copyright 2000 - 2013. Proxicast, LLC. All rights reserved. Proxicast is a registered trademark and LAN-Cell and Modem-SAFE are trademarks of Proxicast LLC. All other trademarks/servicemarks mentioned are the property of their respective owners.